# Behaviour-Driven Development

If the system's not behaving, what is it doing?

Luigi Libero Lucio STARACE

luigiliberolucio.starace@unina.it

May 5, 2020 University of Naples, Federico II

## Behaviour-Driven Development (BDD)

Like TDD, Behaviour-Driven Development is a *test-first* approach

 The focus is on testing the actual behaviour of the system from the end users perspective

#### **BDD** – Motivations

- Sometimes TDD can make developers too detail-focused, losing the broader picture of the business goals that really matter.
- Writing acceptance tests is not easy
  - Where do we start with TDD? When are we done?
- Risks of misunderstandings between stakeholders

## The BDD process

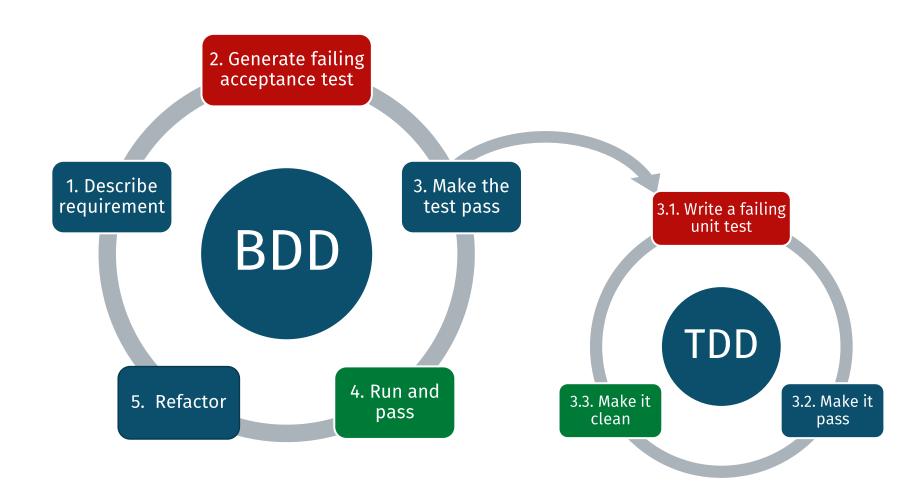

## Behaviour-Driven Development

Requirements are expressed using an ubiquitous, shared language that

- Is easily understood by business owners as well as engineers
- Can unambiguously define requirements, by defining example scenarios
- Can also be easily transformed into executable acceptance tests
- ... thus creating living, executable specifications

## BDD – Describing Requirements

- Three amigos meet (Customer, Developers and QA)
- Often, some form of structured natural language is used
- Given, When, Then
  - Given I am a registered user
  - When I insert my credentials correctly in the login form
  - Then I should be redirected to my personal page
- Many tools help describing requirements and generating acceptance tests:
  - Cucumber, Gauge, SpecFlow, JBehave, PHPSpec, ...
  - Often supported by automation libraries like Selenium, Espresso, ...

#### TDD vs BDD

#### **TDD**

- Doing the thing right
- Involves developers
- Unit tests

#### **BDD**

- Doing the right thing
- Involves developers, customers, and QA
- Acceptance tests

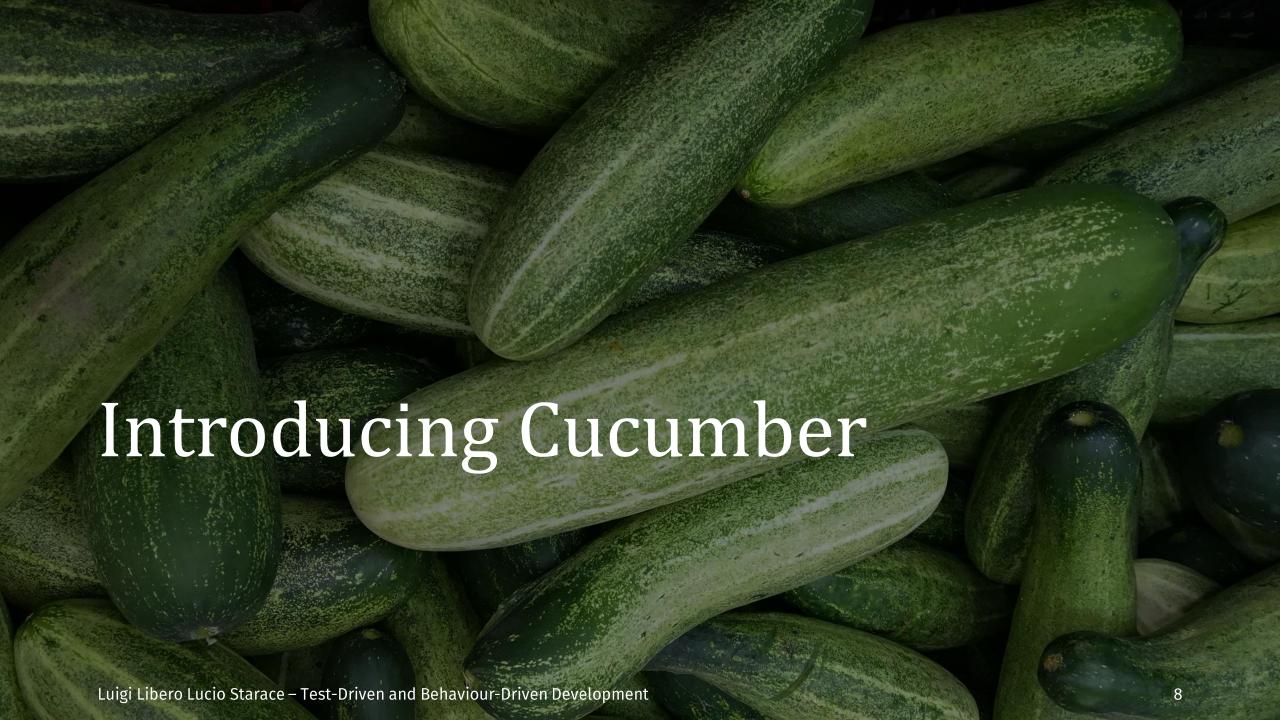

#### Cucumber

- A tool supporting BDD
- Originally for Ruby, now supports Java, Javascript, Kotlin
- Introduced Gherkin, a set of grammar rules that make plain text structured enough for testing automation

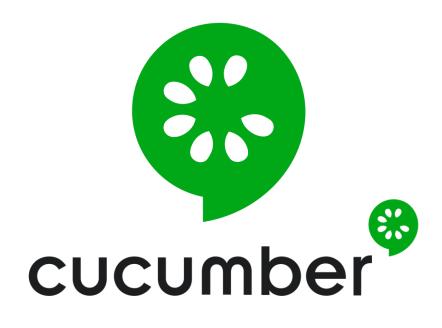

#### Gherkin

- A language to write specifications
- A Gherkin specification is a plain text file, called feature file
- A set of keywords gives structure and meaning to natural language specifications

## Gherkin – A first example

# This is a comment High-level feature Feature: A very useful feature name I want to be able to use this feature to do Feature description important things A possible scenario Scenario: A user uses this feature Given I am an user And this precondition is met List of scenario steps. And this other precondition is also met The trailing part of each When I do the action that triggers this feature step (the part after the keyword) is called a **step** Then this outcome should happen definition. But this particular thing should not

## Gherkin – A first example

# This is a comment High-level feature Feature: A very useful feature name I want to be able to use this feature to do Feature description important things A possible scenario Scenario: A user uses this feature Given I am an user \* this precondition is met List of scenario steps. \* this other precondition is also met The trailing part of each When I do the action that triggers this feature step (the part after the keyword) is called a **step** Then this outcome should happen definition. \* this particular thing should not

### Gherkin – A realistic example

```
Feature: After login redirection
  I want to be redirected to my homepage after login
  Scenario: A user is redirected to his/her homepage
    Given I am a registered user
    When I visit the login page
    And I insert the correct credentials in the form
    Then I should be redirected to my personal page
  Scenario: A VIP user is redirected to his/her VIP homepage
    Given I am a registered user
    And I purchased a VIP pass
    When I visit the login page
    And I insert the correct credentials in the form
    Then I should be redirected to my VIP personal page
    But I should see no advertisements
```

#### Gherkin – Parametric scenarios

```
Feature: Generate greetings
  Scenario Outline: Get an appropriate greeting
    Given that my name is <name>
    When I request a greeting for my name
    Then I should get a response with HTTP status <status>
    And the response should contain the message <message>
  Examples:
                    status
                             message
      name
      "Luigi"
                             "Hello, Mr. Luigi!"
                    200
      "Ada"
                             "Hello, Mrs. Ada!"
                200
      "Liz Swann" | 200
                             "Hello, Miss Swann!"
                             "Invalid input!"
      "George W." | 500
```

## Gherkin – Spoken Languages

The language you choose for Gherkin should be the same your users and domain experts use when they talk about the domain

- Gherkin has been translated to more than <u>70 languages!</u>
- A # language: header in the first line of a feature file tells Gherkin which language to use.

```
# language: it
Funzionalità: Prelievo contanti
   Voglio prelevare contanti dal mio conto

Scenario: Prelievo riuscito
   Dato che ho un conto
   E il conto ha un saldo di 75.0 €
   E non ho raggiunto il limite prelievi
   Quando richiedo di prelevare 50.0 €
   Allora il saldo del conto diventa 25.0 €
   E ricevo un SMS di avviso
```

## Gherkin – Matching steps to code

- When executing Gherkin specifications, Cucumber tries to match each step definition to actual code (functions).
- The matched functions are then executed in the same order and with the same parameters as the corresponding steps in each scenario.
- This matching is done by annotating methods with regular expressions or <u>Cucumber expressions</u> that match one or more step definitions.

## Gherkin – Matching steps to code

```
Feature: Calculator adds two integers
  I want to compute sums with my Calc
  Scenario Outline: Compute sums
    When I add <a> and <b>
    Then I verify that I get <sum>
    Examples:
                sum
```

```
public class StepDefinitions {
 int sum;
 @When("I add {int} and {int}")
  public void i_add(int a, int b) {
   sum = Calculator.sum(a, b);
 @Then("I verify that I get {int}")
 public void i_get(int expected) {
   assertEquals(expected, sum);
```

### Gherkin – Matching steps to code

```
Scenario: Withdrawal succeeds
→ Given I own an Account
→ And the account balance is 100.0 €
   When I withdraw 50.0 €
   Then I see that the balance is 50.0 €
   And I receive an SMS containing
     "You just withdrew 50 €"
 Scenario: Withdrawal fails
→ Given I have an Account
→ And the account has 100.0 €
   When I withdraw 150.0 €
   Then I see an error message
     containing "Insufficient funds!"
```

```
@Given("I own/have an Account")
public void i_own_an_Account() {}
@Given("the account (balance )is/has {double} €")
public void the_account_balance_is_€(double b) {}
@When("I withdraw {double} €")
public void i withdraw €(double w) {}
@Then("I receive an SMS containing {string}")
public void i receive SMS containing(String s) {}
@Then("I see an error message containing {string}")
public void i_see_error_containing(String s) {}
@Then("I see that balance is {double} €")
public void i see that balance is €(double b) {}
```

#### Cucumber – What does it do?

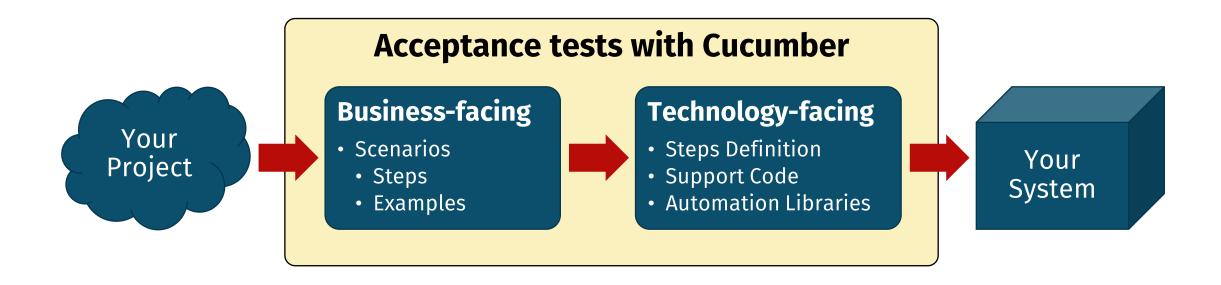

#### Cucumber – What does it do?

- You can run Cucumber from JUnit 4 (or JUnit 5 with the Vintage module), or from build tools like Maven.
- Cucumber automatically discovers .feature files from /src/test/resources/ and subdirectories, and tries to run them.
- If no matching step definition is found for some steps, Cucumber can automatically generate stubs for these steps.

```
@Then("I see an error message containing {string}")
public void i_see_an_error_message_containing(String string) {
    // Write code here that turns the phrase above into concrete actions
    throw new io.cucumber.java.PendingException();
}
```

▼ Feature: Account withdrawal

I want to withdraw money from my Account

- Scenario: Withdrawal succeeds
- Scenario: Withdrawal fails
- ▼ Feature: Calculator adds two integers

I want to compute sums with my Calculator

▼ Scenario Outline: Compute the sum of integers

When I add  $\langle a \rangle$  and  $\langle b \rangle$ 

Then I verify that I get <sum>

**▼** Examples:

| a | b | sum |
|---|---|-----|
| 5 | 0 | 5   |
| 0 | 7 | 7   |
| 5 | 6 | 11  |

- Scenario Outline: Compute the sum of integers
- Scenario Outline: Compute the sum of integers
- ▼ Scenario Outline: Compute the sum of integers

When I add 5 and 6

Then I verify that I get 11

```
java.lang.AssertionError: expected:<11> but was:<12>
        at org.junit.Assert.fail(Assert.java:89)
        at org.junit.Assert.failNotEquals(Assert.java:80)
        at org.junit.Assert.assertEquals(Assert.java:80)
        at org.junit.Assert.assertEquals(Assert.java:80)
        at it.unina.softeng.bdd.demo.bdd_demo.StepDefinent
at *.I verify that I get 10(classpath:it/unina)
```

## Cucumber – Report

- Scenarios with missing steps are highlighted in yellow
- Passing scenarios in green
- And failing ones in red

#### References

- Freeman, Steve, and Nat Pryce. "Growing object-oriented software, guided by tests". Pearson Education, 2009.
- Martin, Robert C. "Professionalism and test-driven development." Ieee Software 24.3 (2007): 32-36.
- Smart, John Ferguson. "BDD in Action: Behavior-driven development for the whole software lifecycle". Manning, 2015.
- Beck, Kent. "Test-Driven Development: By Example". Addison-Wesley Professional, 2002.